## **SUBMIT FISCAL YEAR FORMS**

**State agencies are required to submit their fiscal year TIP data to FNS on an annual basis. State agencies can submit their FNS-698, FNS-699, and FNS-700 forms to FNS at any time throughout the fiscal year but no later than February 1st.** 

## **Submit FY Forms**

**1. On the tan menu bar click on the** *Submit FY Forms* **tab located next to, the Reports tab.** 

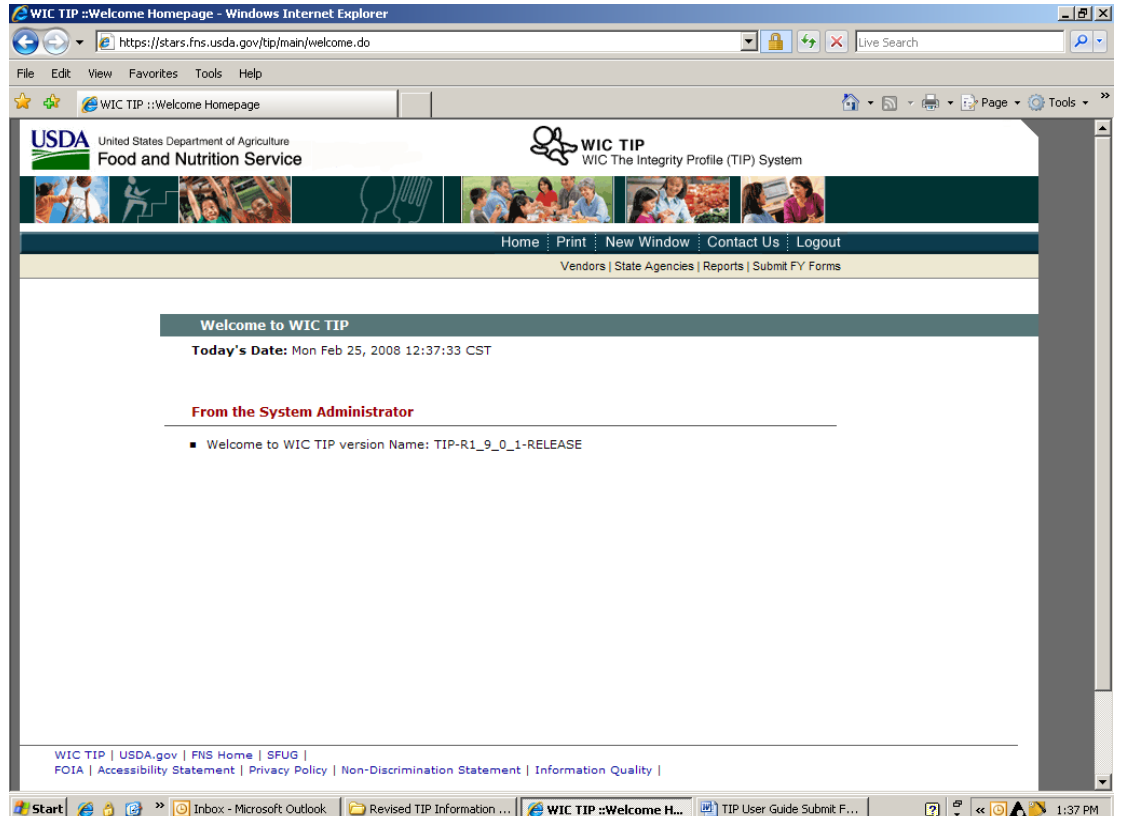

- **2. The screen provides the following information:**
- ¾ **State Agency**
- ¾ **Fiscal Year**
- ¾ **Current Status of Form Submission.**

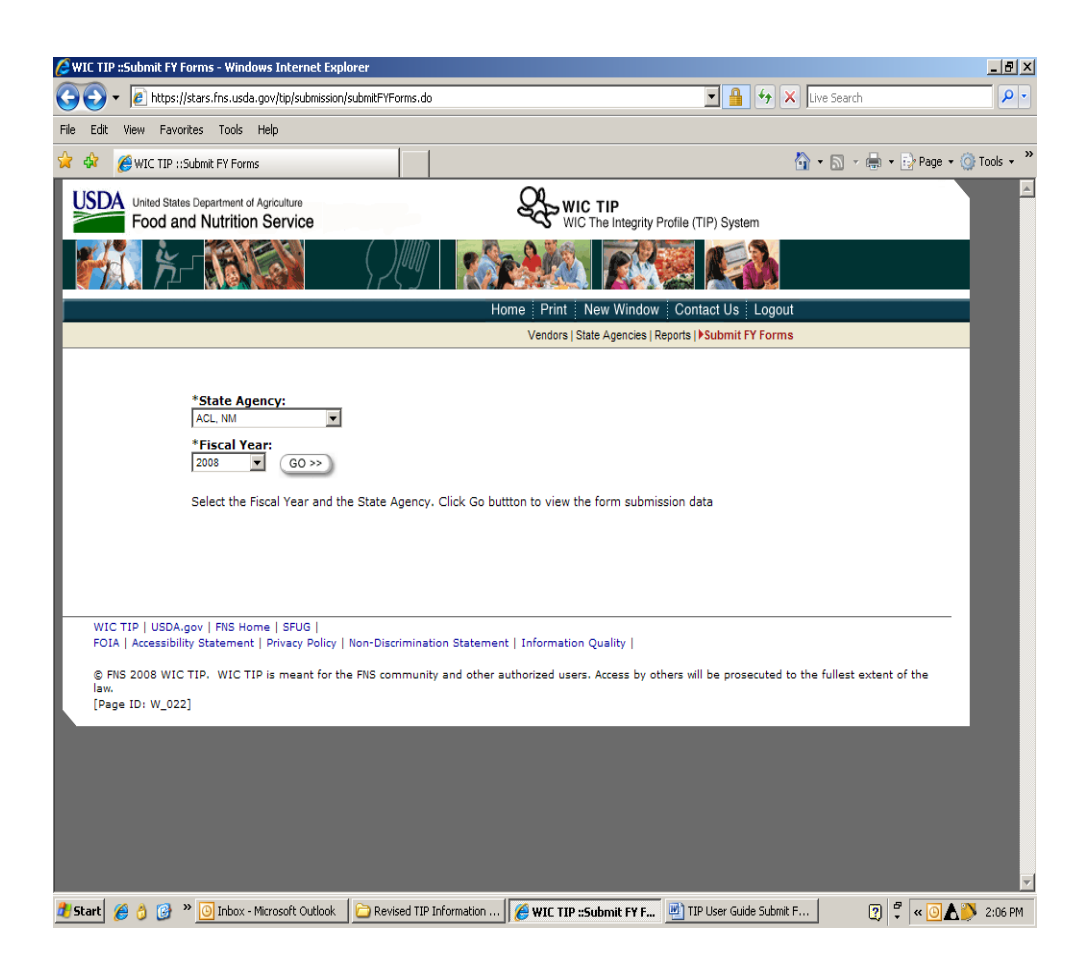

**3. At the bottom of the screen, each FNS form is displayed with a**  *Submit Form to FNS* **button.** 

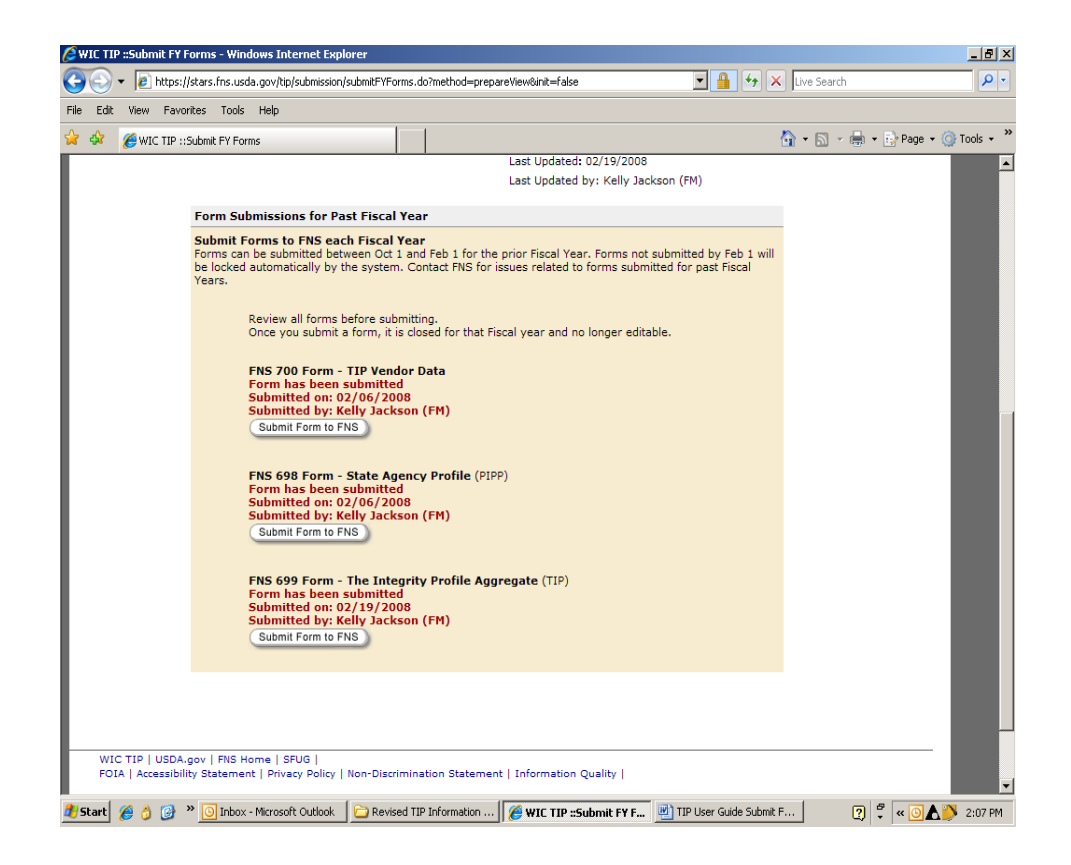

- **4. Select the form(s) you would like to submit and click on the** *Submit Form to FNS* **button.**
- **5. A message will appear under the form name stating that the form has been submitted, the date submitted and who submitted the form.**
- **6. If forms are not submitted by January 15th, the system will generate an email to the State Agency reminding them to submit their forms**  February 1<sup>st</sup>.